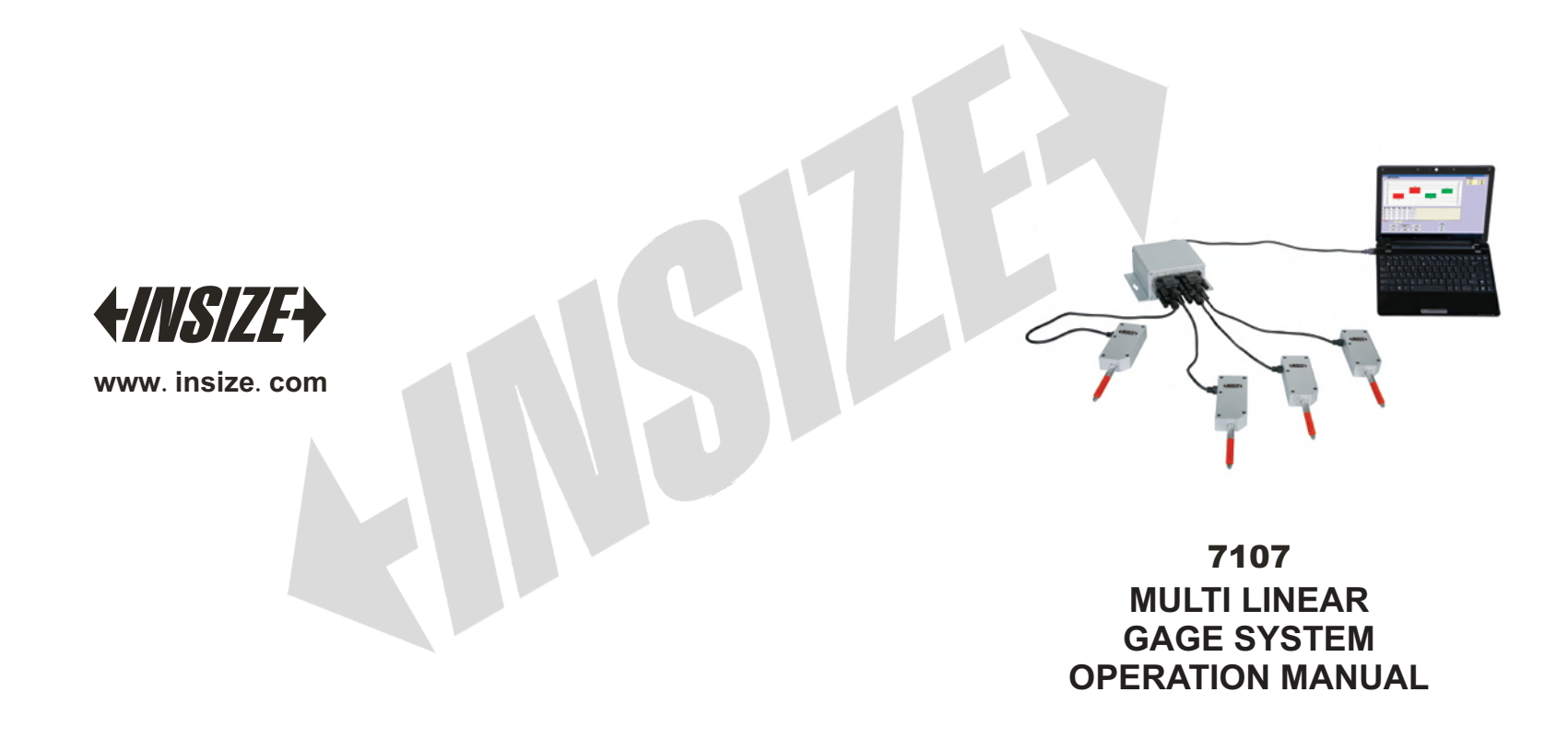

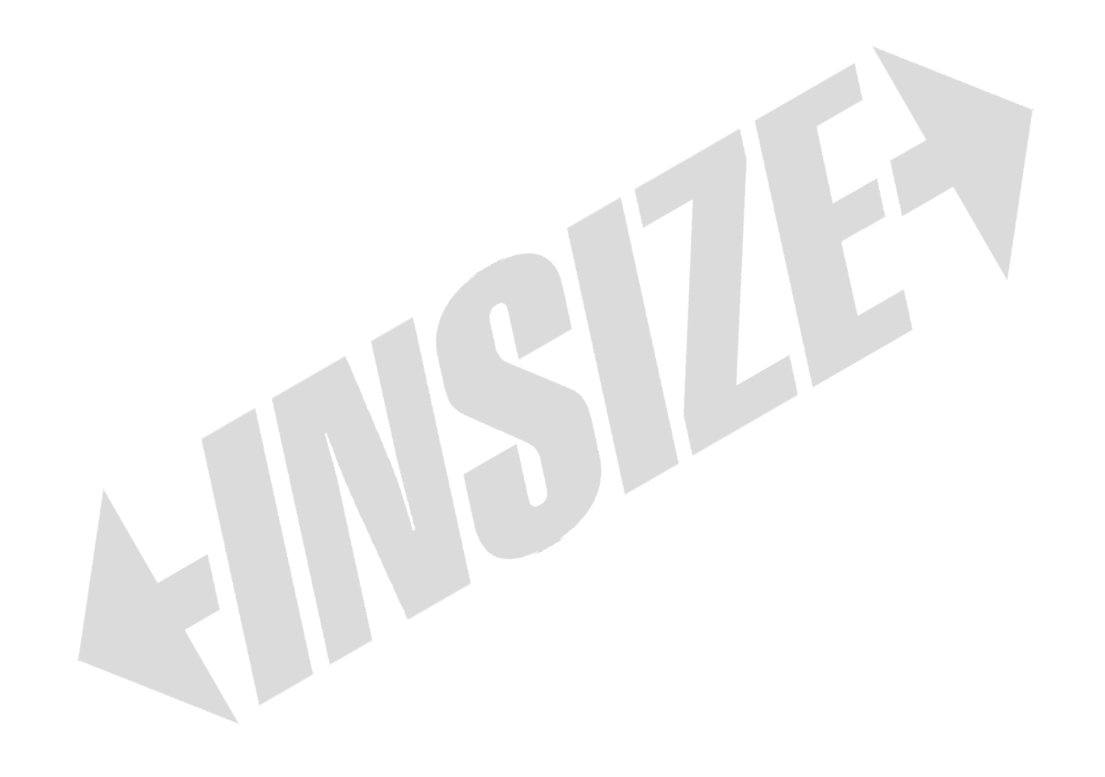

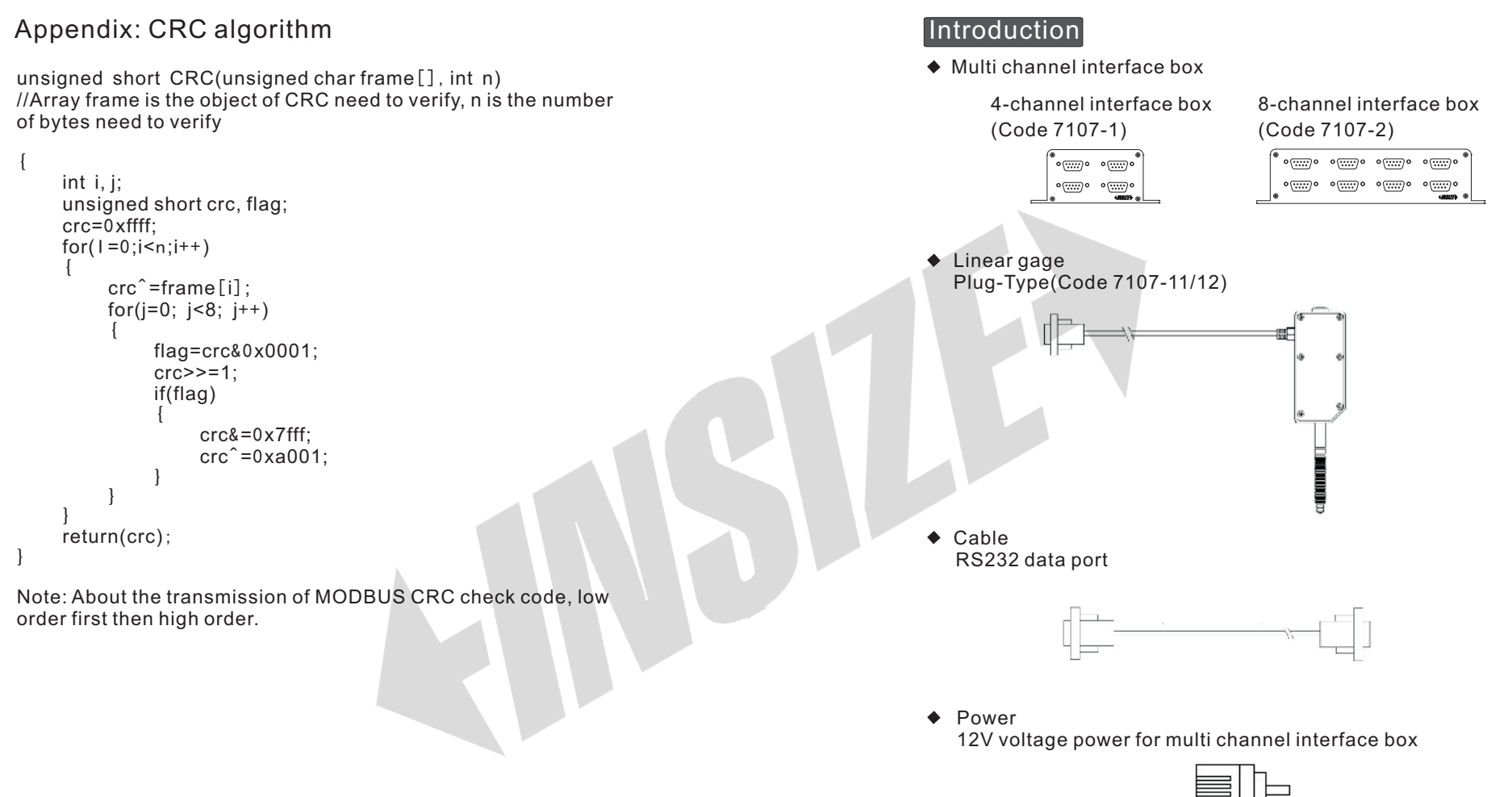

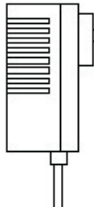

 $\triangle$  Plate

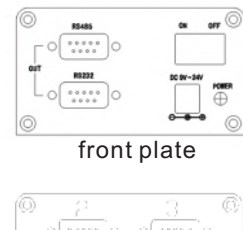

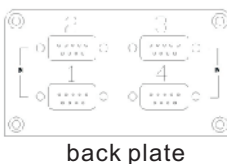

1. Power in and data output is on front plate, and two kinds data port RS232 and RS485 shows below:

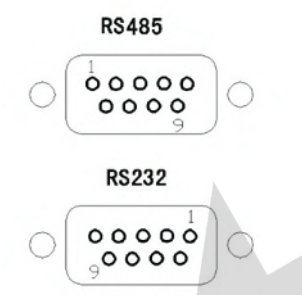

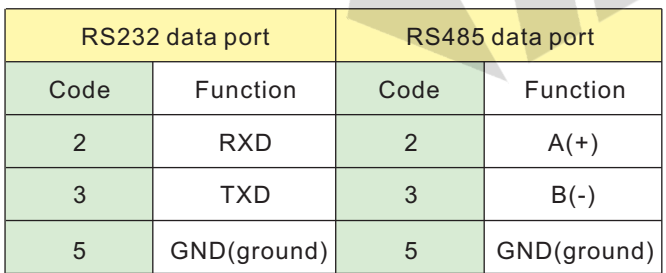

2. Linear gage connecting port is on the back plate.

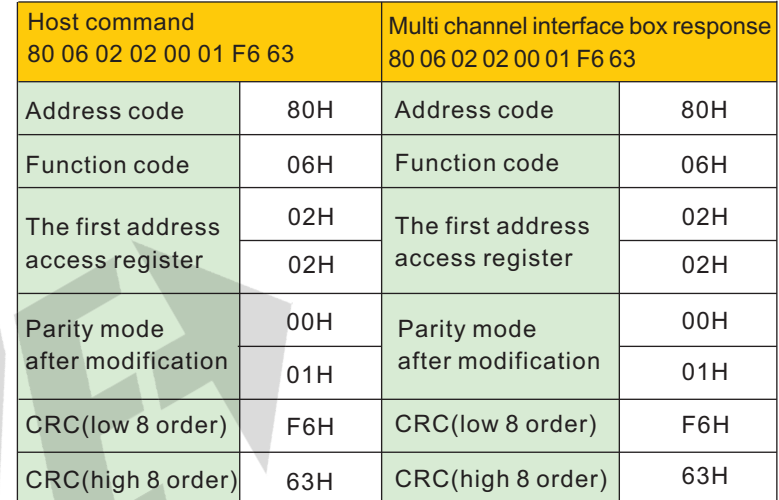

Note 1: Parity mode setting

 0000H no parity, 2 bits stop bits 0001H odd parity, 1 bit stop bit 0002H even parity, 1 bit stop bit(factory default)

Note 2: In above example, the parity mode is odd parity.

Note 1: Address range setting of multi channel interface box 0001H00FEH (1254) Factory default is 0080H(128)

Note 2: In above example, address is modified from 80H to 01H.

### 2.3 Modify baud rate

 (Before modify baud rate, remember to send key command first.)

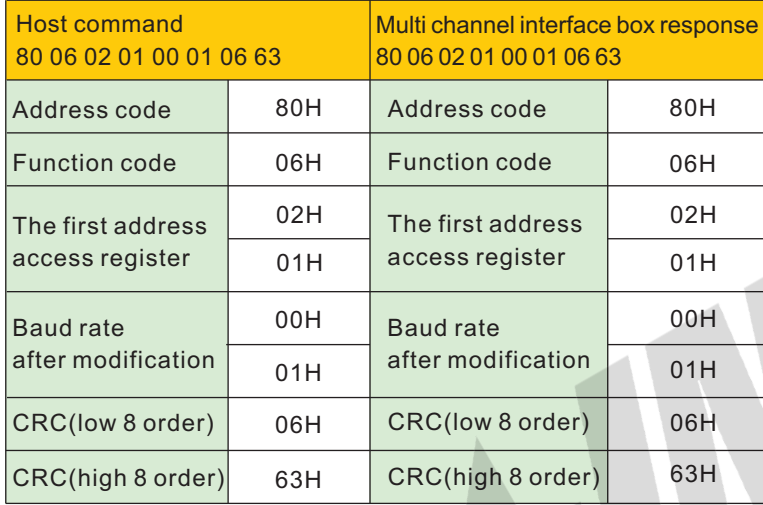

Note 1 : Baud rate mode setting 0000H baud rate is 9600 0001H baud rate is 19200 0002H baud rate is 38400(factory default)

Note 2: In above example, set the baud rate 19200.

2.4 Modify parity mode

 (Before modify parity mode, remember to send key command first.)

### Operation of multi channel interface box

◆ Connect the mulit channel interface box to PC or IPC

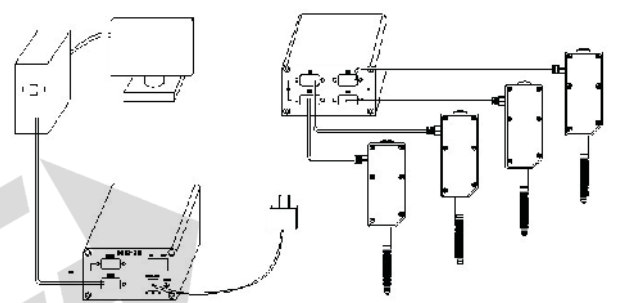

1. Connect to a standard data port PC with RS232 cable. And connect to an unusual data port PC with RS232 and USB cable, so the multi channel interface box can connect to USB port, then the computer can install the driver of the cable. 2. Data output refers to manual operation of output protocol

Linear gage connect to PLC(programable logic controller)

The connecting type of linear gage to computer is the same with PLC to computer, connect the RS232 or RS485 port of the interface box to the port of PLC, and this protocol is standard MODBUS protocol, PLC can custom protocol to collect data of linear gages via serial communications. If PLC is equipped with MODBUS mode, communication is easier, and there is an example about PLC communication mode in appendix of this manual operation.

## MODBUS output protocol of multi channel interface box

1. Data frame format: RTU mode Baud rate: 38400

Data frames: 1start bit, 8pcs data bits, 2pcs stop bits Note: Can send commands to modify baud rate and parity parameter of stop bits, and also can modify address of multi channel interface box

- 2. Read data of multi channel interface box
	- 2.1 Read data of 4-channel interface box

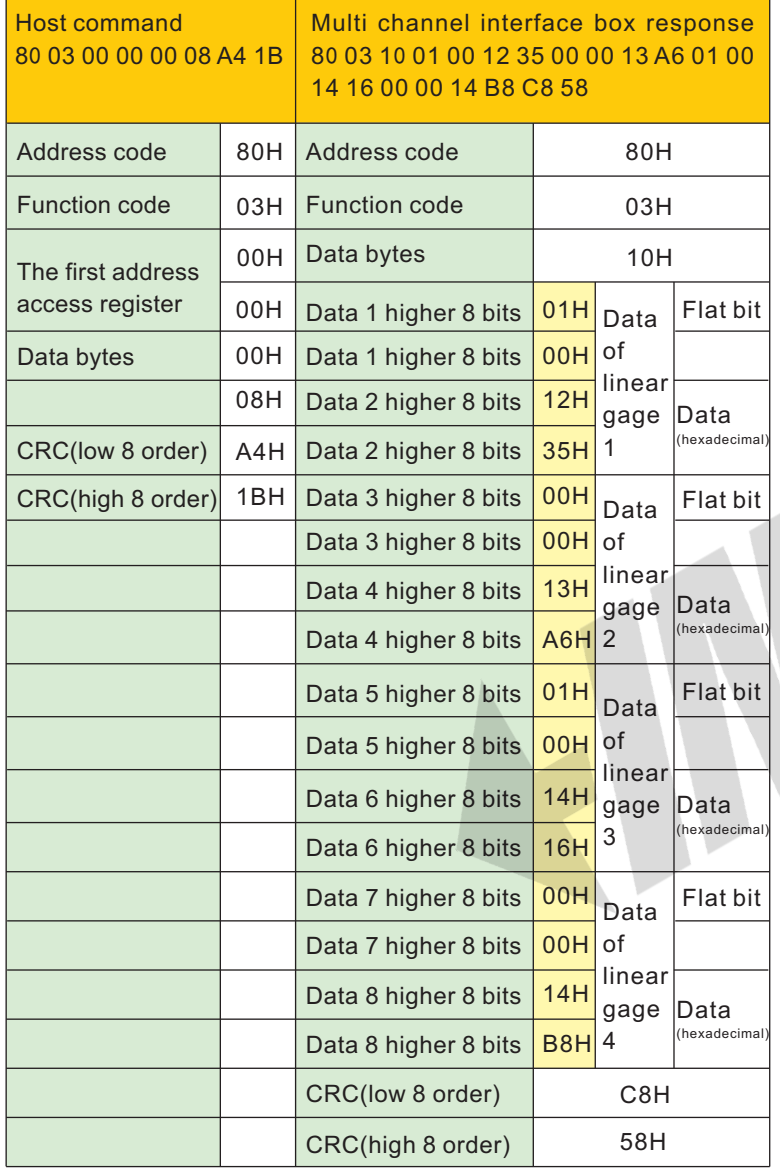

# 2 Internal parameter setting

2.1 Parameter key setting

 (Before modify internal parameter, remember to send key command first then execute the modification command.

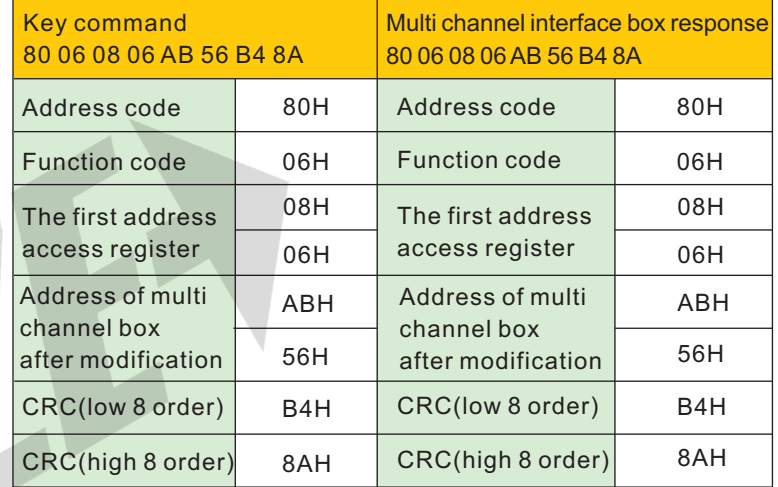

2.2 Setting address of multi channel interface box( ) Before modify address parameter, remember to send key command first

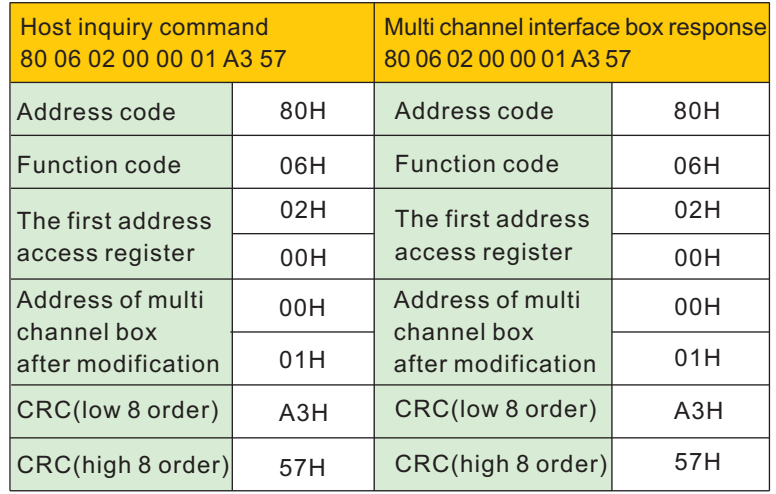

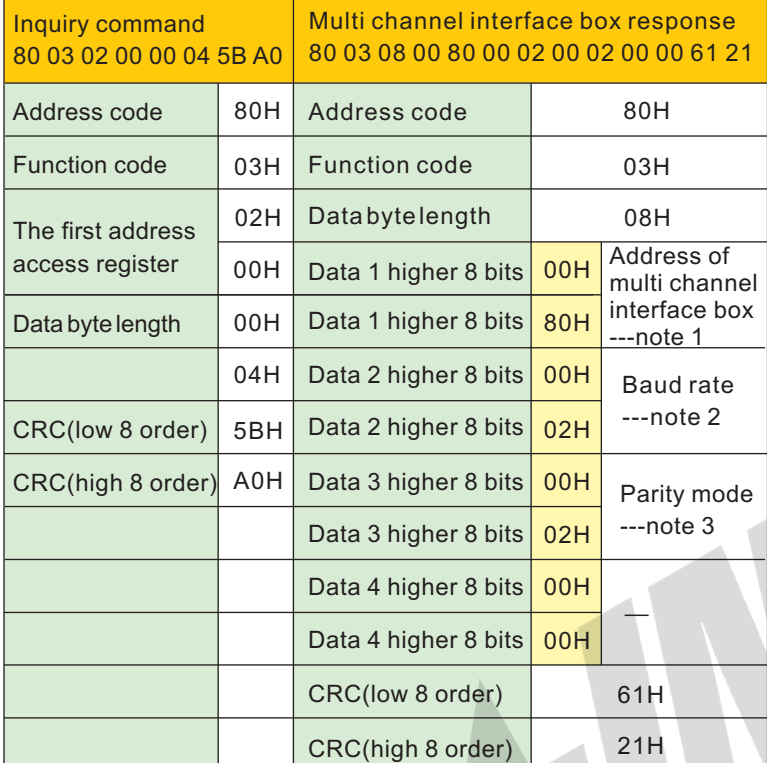

Note 1: Address setting range of multi channel interface box 0001H00FEH (1254) factory default is 0080H(128)

Note 2: Baud rate setting 0000H baud rate is 9600 0001H baud rate is 19200 0002H baud rate is 38400(factory default)

Note 3: Parity mode setting 0000H no parity, 2 bits stop bits 0001H odd parity, 1 bit stop bit 0002H even parity, 1 bit stop bit(factory default)

#### Note:

1) It is a sample about 4-channel interface box with control unit above. The control unit send 8 data bytes inquiry command, and the multi channel interface box response 21 bytes, higher bit is first, and the yellow part are measuring data of 4 pcs linear gages.

2) Each measuring data includes 4 data bytes, the first byte is sign bit which stands for plus-minus, and the third and fourth bytes are measuring data of hexadecimal.

3) In above example, the four measuring data can convert to decimal:

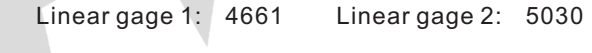

Linear gage 3: 5142 Linear gage 4: 5304

 For the resolution is 1µm, sign bit 01H of linear gage 1 and linear gage 2 means minus, so the actual shift length as below:

Linear gage 1: -4.661mm Linear gage 2: 5.030mm

Linear gage 3: -5.142mm Linear gage 4: 5.304mm

4) The factory initial code of address code is 80H(128 decimal), and address code can be modified according to command, after modification, the address code in command would be changed accordingly.

5) Native CRC is adopted as the 16 bits CRC test code, and the polynomial is X^16+X^15+X^2+1, and the detail example refers to appendix.

2.2 Read data of 8-channel interface box

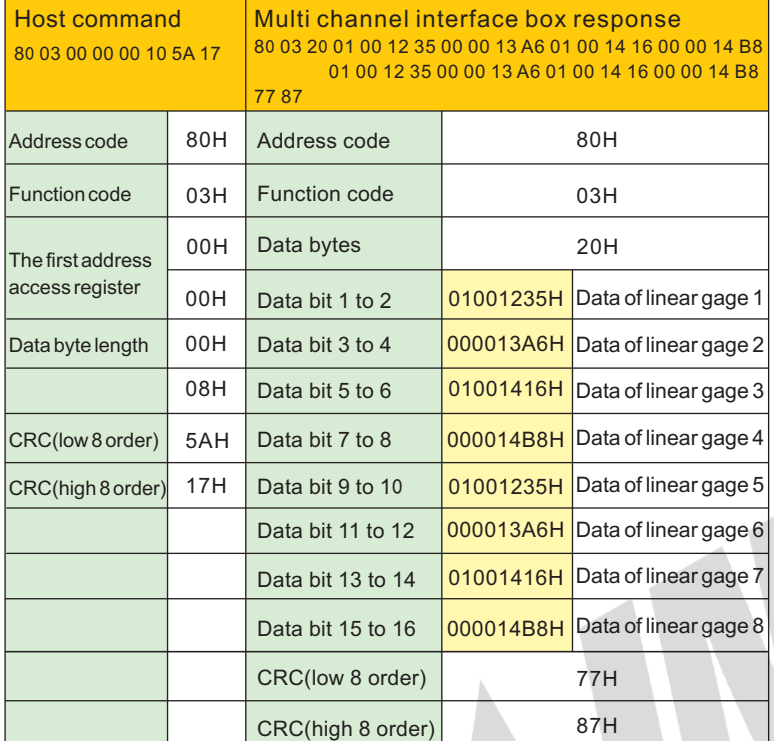

#### Note:

1) The way of reading data from 8-channel and 4-channel is almost the same, the only different is the reading length is different.

) Please refer to the introduction of 4-channel to process 2 data.

3) For above, 8 measuring data can convert to decimal: Linear gage 1: -4.661 $\overline{m}$ m Linear gage 2: 5.030 $\overline{m}$ m Linear gage 3: -5.142mm Linear gage 4:5.304mm Linear gage 5: -4.661mm Linear gage 6:5.030mm Linear gage 7: -5.142mm Linear gage 8:5.304mm

) Native CRC is adopted as the 16 bits CRC test code, and 4 the polynomial is X^16+X^15+X^2+1, and the detail example refers to appendix.

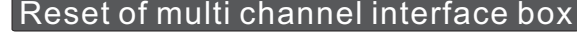

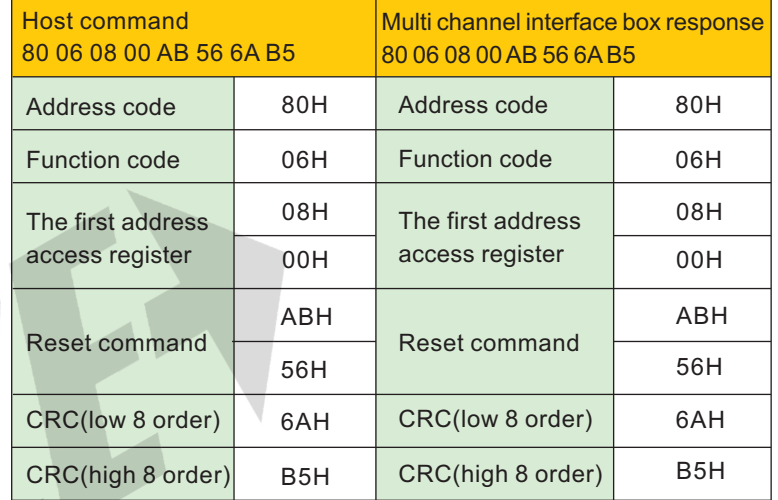

1) This command can set zero of all four-channel linear gages.

2 ) The factory initial code of address code is 80H, and address code can be modified according to command, after modification, the address code in command would be changed accordingly.

3 ) Native CRC is adopted as the 16 bits CRC test code, and the polynomial is X^16+X^15+X^2+1, and the detail example refers to appendix.

### Operation of internal parameter

1. Read internal parameter